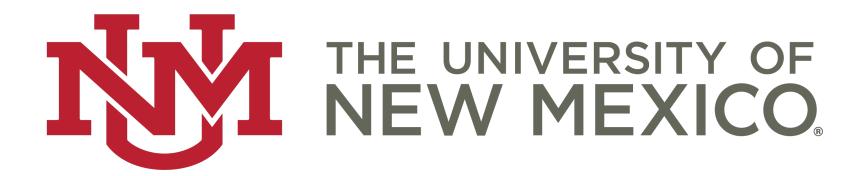

## Using Institutional Dashboards

HEATHER MECHLER
DIRECTOR, OIA

## Why Dashboards?

- More interactive
- Allows for more granular reporting
- Easier to customize and modify
- Ease of exporting graphics for presentations
- Better expression of longitudinal data
- More fun than scanning through a huge PDF

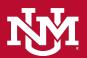

## Visual Offerings

- Factbook
  - Enrollment
  - Degrees
  - Faculty and Staff
  - Financial Aid
- Official Enrollment Report
  - By Major
  - SCH by Course College
- First-year Cohort Tracking
- Graduate Studies
- And a few more...

#### UNM Graduate Enrollment and Degrees Conferred, 2014-2019

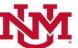

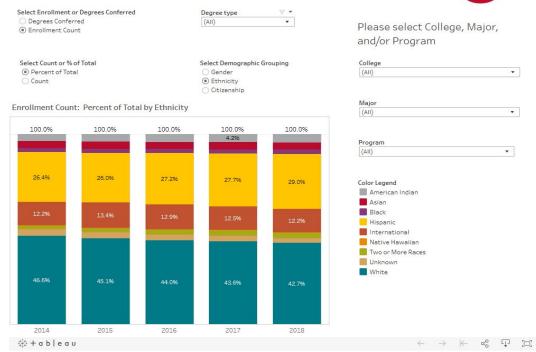

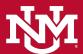

# FANTASTIC DASHBOARDS AND WHERE TO FIND THEM

- http://oia.unm.edu (under "Facts and Figures")
  - Course Fail Rates Dashboard (<a href="http://oia.unm.edu/facts-and-figures/course-fail-rates.html">http://oia.unm.edu/facts-and-figures/course-fail-rates.html</a>)
  - Time to Degree (<a href="http://oia.unm.edu/facts-and-figures/time-to-degree-.html">http://oia.unm.edu/facts-and-figures/time-to-degree-.html</a>)
  - Graduation Rates (<a href="http://oia.unm.edu/facts-and-figures/graduation-rates.html">http://oia.unm.edu/facts-and-figures/graduation-rates.html</a>)
- OIA Tableau Public site https://public.tableau.com/profile/unm.oia#!/

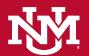

## Using Dashboards

- o It's impossible to break them, so explore with abandon!
- Many visualizations are completely interactive, so that clicking on a label or bar will filter the data.
- The back and reset buttons are your best pal.
- Tooltips are helpful for understanding data.
- Filters allow for analysis by subgroup
  - Drop down
  - Radio buttons
  - Sliders

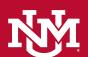

### **Brief Walkthroughs**

Official Enrollment by Major
 <a href="http://oia.unm.edu/facts-and-figures/official-enrollment-by-major-dashboard.html">http://oia.unm.edu/facts-and-figures/official-enrollment-by-major-dashboard.html</a>

UNM Graduate Studies
 http://oia.unm.edu/facts-and-figures/graduate-studies-dashboard.html

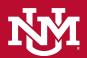